## crimson

## **Anedot to Crimson Integration– Adding Custom Fields**

Integrating an **Anedot [Campaigns](https://anedot.com/signup/a5c991c341fa17b18846e)** directly with **[Crimson](https://crimson.cmdi.com/)** to push your real time online fundraising data directly into your organization's Crimson database is easier than ever, please see the "**Anedot to Crimson Integration Setup**" guide on the **[Crimson HelpDesk](https://support.cmdi.com/hc/en-us)** to get started today.

If you have already completed your integration setup, then you may also want to review our recommended standard fields and expected Crimson output below.

## **Anedot Custom Fields and Their Corresponding Crimson Fields**

Anedot Campaigns offer a custom field options to help clients customize their design to fit their needs. Each custom field will push to Crimson in different ways.

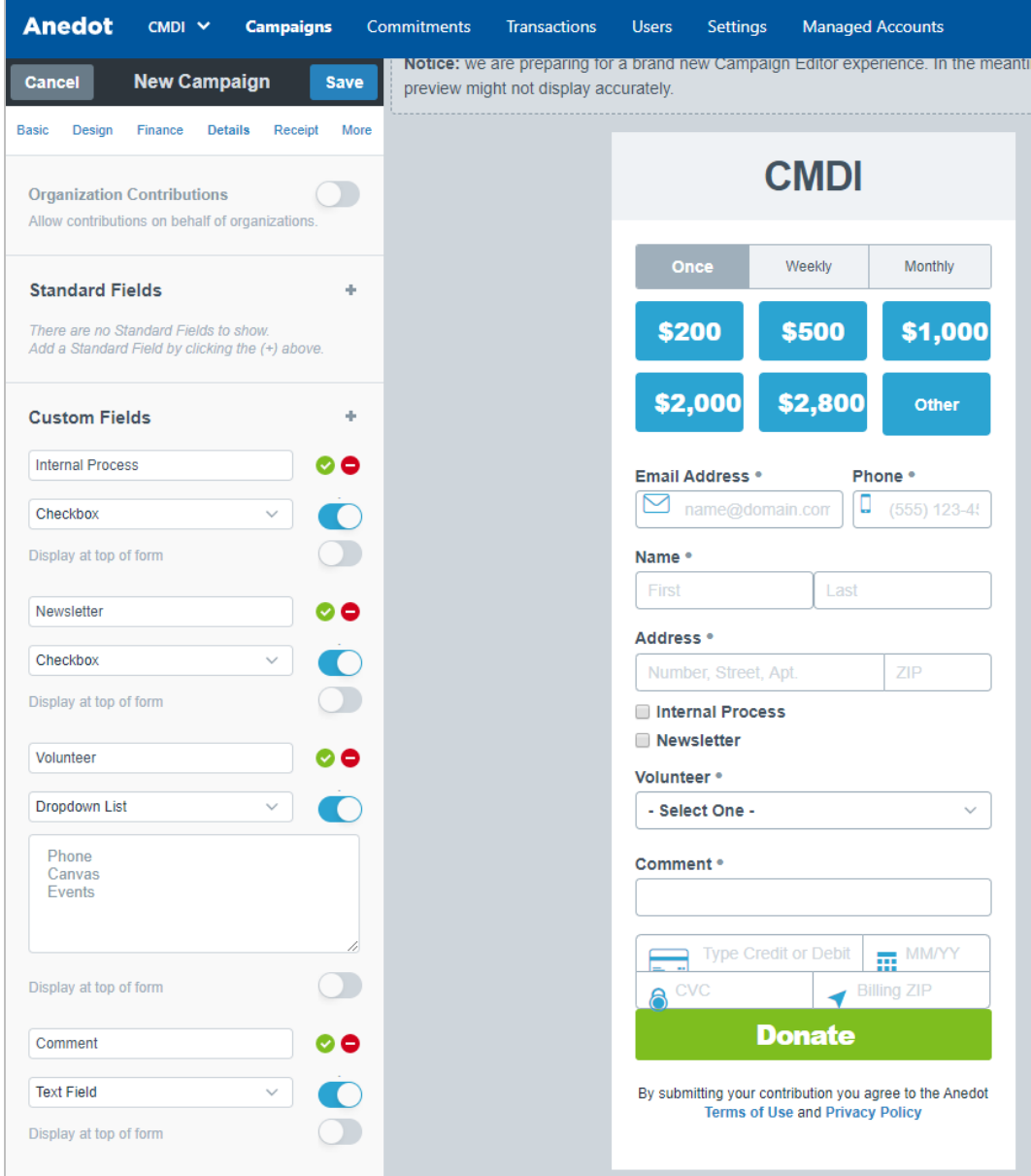

- **CHECKBOX** Checkbox items will push to Crimson as a **Keyword** assigned to the People Record. **NOTE**: There will be a character limit of 30 characters passed.
	- o **Example Anedot Form Settings**:

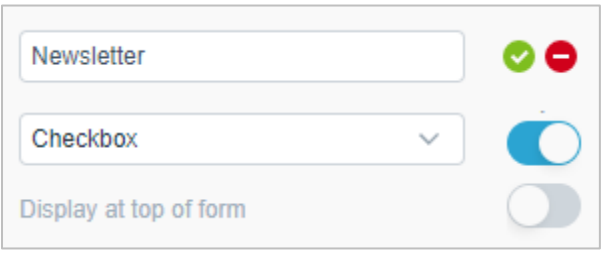

o **Example Field on Form**:

Rewsletter

- o **Example Crimson Results**
	- **Checked** This will pass as Keyword = "Newsletter=TRUE"
	- **Unchecked** This will pass as Keyword = "Newsletter=FALSE"
- **DROPDOWN** The dropdown title and option selected will push to Crimson as a Keyword assigned to the People Record. **NOTE**: There will be a character limit of 30 characters passed.
	- o **Example Anedot Form Settings**:

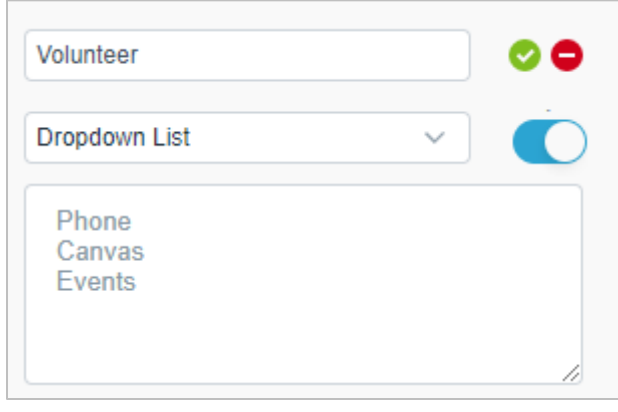

o **Example Field on Form**:

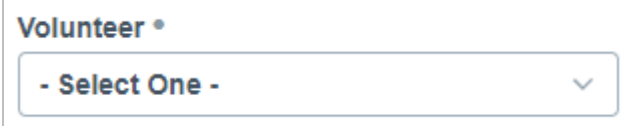

- o **Example Crimson Results**
	- If "Phone" is selected, then this will pass as Keyword = "Volunteer=Phone"
- **TEXT FIELD** The dropdown title and option selected will push to Crimson the gift **Comment** on the transaction detail. **NOTE**: There will be a character limit of 100 characters passed.
	- o **Example Anedot Form Settings**:

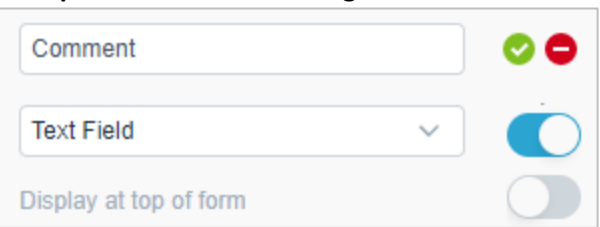

o **Example Field on Form**:

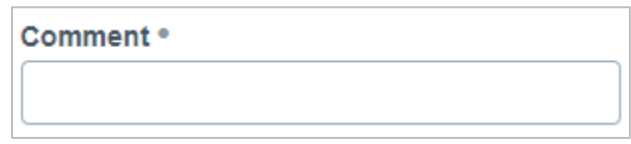

- o **Example Crimson Results**
	- If "Please contact me to volunteer." is entered in the Text field of the form, then it will pass to Crimson in the gift's "Comment" field as "Please contact me to volunteer."

## **Special Handling Custom Fields**

The below list of field names can be used to pass specific Crimson data to the corresponding field in Crimson. The exact title and custom field option must be used for the data to pass to the corresponding Crimson fields.

- These fields may be used for clients using Anedot for Data Entry:
	- o **"Internal Process" (Checkbox)** Adding this custom checkbox indicates this donation page setup will be used for Internal processing only and will allow the below additional fields to pass to Crimson.
	- o **"Batch#" (Text Field)** Adding this custom text field allows you to pass **Batch#** to Crimson. **NOTE**: Should be alphanumeric and limited to 4 characters.
	- o **"Transaction Type" (Dropdown)** Adding this custom dropdown option with the below options, allows the
		- Online
		- One Off by Staff
		- Batch Entry Client
		- Batch Entry CMDI
		- Telemarketing
	- o **"Flag 1" (Text Field)** Adding this custom text field allows you to pass up to five flag fields. **NOTE**: Limited to 10 characters passed. Flag naming below, up to 5 flags:
		- Flag 1
		- Flag 2
		- Flag 3
		- Flag 4
		- Flag 5
- These fields may be used on any form type and will be passed to the corresponding Crimson fields noted:
	- o **"Tracking#" (Text Field)** 12
	- o **"Source Code" (Text Field)** 15 Character limit
	- o **"Event Code" (Text Field)**
	- o **"Comment" (Text Field)**
- Event fields
	- o Add fields for up to 5 guests by including fields for "guest1", "guest2", etc.
		- **Guest1 – First Name**
		- **Guest1 – Last Name**
		- **Guest1 – Prefix**
- **Guest1 – Suffix**
- **Guest1 – Home Phone**
- **Guest1 – Business Phone**
- **Guest1 – Cell Phone**
- **Guest1 – \Email**
- **Guest1 – Street**
- **Guest1 – Address Line 1**
- **Guest1 – Address Line 2**
- **Guest1 – City**
- **Guest1 – State**
- **Guest1 – Zip**
- o Up to 10 Question fields
	- **Question1 – VARIOUS**
	- **Question2 – VARIOUS**
	- Etc.